# Announcing...

## Rapattoni *Magic* Version 8.18.02

Rapattoni Corporation is pleased to announce the newest release of Rapattoni *Magic*. Following are just a few of the new features and changes. Please see the attached Release Notes for a complete, detailed list of improvements and new features.

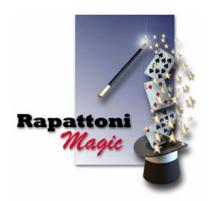

## **Highlights**

### Reviewing Data Exchange Results Made Easier

A new status of "C," for Collected/Not Sent, has been added to data exchange. Records will be flagged as "C" if they have been successfully collected for transmittal in a batch, but the batch file was not transmitted (sent) via the Internet to the receiver. The new status displays through the Transmittal Detail Form and the Transmittal Reports.

### • IMS - Online Policy Agreements

You may now require new users to agree to a policy (e.g., a privacy policy) when they sign up for membership through Internet Member Services. This allows you to be sure members have viewed your association's policy before they logon.

# • IMS Setup Forms – Easier to View

To make setting up the details and preferences of your IMS Membership easier, some forms have been reorganized. From the 'Internet Member Services Setup Form' you will now notice the 'IMS Preferences Setup' and 'New Account Setup' buttons; previously these were under one button called 'Membership Detail Setup'.

### • IMS - Provide Your Members with Access to ZipForm

If your members use ZipForm (the official forms software of the National Association Realtors®) you can now provide them with a convenient link to this service right from your Internet Member Services site. The link will seamlessly log the agent into ZipForm. To view their Web page, go to http://www.zipform.com.

## Multiple Bank Accounts for E-Commerce

In accordance with NAR's E-Commerce specifications, you now have the ability to incorporate multiple bank accounts for credit card processing.

# • Accounting - Credit Card Processing Improved

The software has been enhanced to prevent accidentally double-billing a member's credit card (applies only to associations using NAR credit card processing). In addition, error messages (such as 'Card Not Validated') have been improved to be more informative for your staff.

### • Creating New Classes and Events is Easier Than Ever

A new button, "Copy Class/Event," has been added to both the Class Information Form and the Event Information Form. You can use this button to automatically create new classes and events based on the information in existing classes and events. Click the button and you will be prompted to enter a new Class/Event ID and name; the software then copies the current class/event including the Rate Table, Speakers and IMS Options.

### And More...

In addition to the items listed above, look for changes in the following areas:

- Accounting
- Contributions
- Education & Event
- Membership

Our focus is on delivering the best association management software on the market. We value our customers, and sincerely hope you and your staff enjoy all the new features of Rapattoni *Magic* 8.18.02.

From Version: 8.17.03 Thru Version: 8.18.02 Report run on 05/25/04 at 08:54 Page 1

Туре Name Description

#### Programs - IMS

| Internet Member Services       |                                                                                                    |
|--------------------------------|----------------------------------------------------------------------------------------------------|
| Display the Invoice,Send Email | Internet Member Services - When members pay a registration invoice (or create one by charging to their account), the invoice now displays the class, event or convention ID that it was generated for.                                                  |
| Display the Receipt,Send Email | Internet Member Services - When members pay a registration invoice the receipt now displays the class, event or convention ID that it was generated for.                                                                                                |
| IMS Agent Notices              | Selecting a specific member when sending a notice - A new link, "Select a Member" now displays on this page. Click the link to locate the member you wish to send a notice to, and the software automatically enters the member into the form.          |
| IMS Broadcast Notice History   | A new pull-down menu has been added. Select "Broadcast Notices" to view messages that were sent to everyone. Select "Notices you've Created" to view all messages you created (i.e., by your Login ID).                                                 |
| IMS Class Detail               | Course Credits now display next to Course Type.                                                                                                    |
| IMS Class Detail               | Members viewing the class through IMS can now see the Number of Available Spaces left in the class from this screen.                                                                                                    |
| IMS Class Registration         | A status indicator has been added to the class registration screen indicating whether the class is OPEN or FULL. The registration buttons are automatically removed if the class is FULL.                                                               |
| IMS Class Registration         | Members viewing the class through IMS can now see the Number of Available Spaces left in the class from this screen.                                                                                                    |
| IMS Committee Detail           | The software has been changed to use the meeting date, rather than the system date, in order to determine who is eligible to display based on the committee member's dates on committee. This was done for greater accuracy.                            |
| IMS Course List                | The Course Credits are now displayed on this screen.                                                                                                    |
| IMS Credit Card Info           | Add New Charge Card - the check box "Set as my default credit card" now defaults to checked, so when members enter a new credit card for their transaction this credit card will be the selected one for the transaction (unless they uncheck the box). |
| IMS Event Detail               | Members viewing the event through IMS can now see the Number of Available Spaces left in the event from this screen.                                                                                                    |
| IMS Event Registration         | A status indicator has been added to the event registration screen indicating whether the event is OPEN or FULL. The registration buttons are automatically removed if the event is FULL.                                                               |
| IMS Event Registration         | Members viewing the event through IMS can now see the Number of Available Spaces left in the event from this screen.                                                                                                    |
| IMS Member Login               | IMS - Events and Conventions have been added to the list of items you can link to from outside of IMS. For example, you can promote a specific event or convention by creating a link to the IMS registration form on your own Website.                 |
| IMS Member Personal Info       | A new field has been added to the Preferences section. "Preferred Publication(NRDS)" allows members to indicate where they would prefer to receive correspondence from NAR.                                                                             |

### **Programs - Membership**

**IMS View Account** 

Processing Verisign PayFloPro

Processing Verisign PayFloPro

### Accounting

| ACH Payment Processing - NACHA | New selection criteria: A Multiple Status Selector has been added for Member Status. This new field allows you to process transactions only for members who have a status that you have selected. |
|--------------------------------|----------------------------------------------------------------------------------------------------|
| Cash Receipts Posting Form     | Program has been modified to allow a credit amount entry, in order to allow for refunding credit cards when Verisign is the credit card processor.                                                |
| Cash Receipts Posting Form     | Added the result message to the Card Validated screen for Credit Card processing.                                                                                                    |
| Cash Receipts Rpt by Chg Code  | New sort options: Two new sort options are now available when running the Detailed Format Option: "By Charge Code/Name" and "By Acct/Charge Code/Name"                                            |

attempting to pay invoices prior to the invoice date.

it easier to identify transactions when reconciling in VeriSign.

already in the logic for Telecheck).

Modified program so that invoices with a future date do not display in IMS. This prevents members from

Modified Verisign processing to include Address verification for credit cards using street and zip code (it was

For VeriSign users only: The Batch ID is now automatically added to the Comment 1 field. This was done to make

Report run on 05/25/04 at 08:54 From Version: 8.17.03 Thru Version: 8.18.02 Page 2

Type Name Description

### **Programs - Membership**

Accounting

Pay One Invoice Program has been modified to allow a credit amount entry, in order to allow for refunding credit cards when

Verisign is the credit card processor.

Pay One Invoice Added the result message to the Card Validated screen for Credit Card processing.

Sales Invoice Form Program has been modified to allow a credit amount entry, in order to allow for refunding credit cards when

Verisign is the credit card processor.

Sales Invoice Form Added the result message to the Card Validated screen for Credit Card processing.

Sales Invoice Form

You can now click the A/R button, in order to access the Cash Receipts Posting Form, immediately after

selecting a Member of Office. Previously, you could not access the A/R button until you had first created an

invoice from this form.

**Call Tracking** 

Call Report Call Tracking - Added member's email address to the call detail reports.

Contributions

Contributions Form This program has been enhanced to automatically default the Billing Group field to match the Billing Group of the

member's primary association when entering a new contribution.

Contributions Merge Form New selection criteria: The Contribution Type field has been added to this merge program.

Contributions Merge Form It is now possible to include anyone who made a contribution matching your criteria, even if they do not have an

association record that matches the contribution. Simply select All member statuses, and every qualifying

contribution record will be included.

Convention

Convention Education Merge Added grade selection to the program. You can now specify a grade for more specific selection of attendees.

New criteria fields have been added: Unsolicited Mail, Unsolicited Fax and Unsolicited Email. These new fields

increase your ability to send correspondence only to members who desire to receive it.

Convention Event Merge Form New criteria fields have been added: Unsolicited Mail, Unsolicited Fax and Unsolicited Email. These new fields

increase your ability to send correspondence only to members who desire to receive it.

Convention Merge Form New criteria fields have been added: Unsolicited Mail, Unsolicited Fax and Unsolicited Email. These new fields

increase your ability to send correspondence only to members who desire to receive it.

Non-Contributor Merge Form New criteria fields have been added: Unsolicited Mail, Unsolicited Fax and Unsolicited Email. These new fields

increase your ability to send correspondence only to members who desire to receive it.

Pledge Merge Form New criteria fields have been added: Unsolicited Mail, Unsolicited Fax and Unsolicited Email. These new fields

increase your ability to send correspondence only to members who desire to receive it.

**Credit Card Processing** 

Convention Education Merge

Credit Card Payment Processing New selection criteria: A Multiple Status Selector has been added for Member Status. This new field allows you

to process transactions only for members who have a status that you have selected.

NRDS/VeriSign CC Authorization Modified Verisign processing to include Address verification for credit cards using street and zip code (it was

already in the logic for Telecheck).

NRDS/VeriSign CC Authorization It is now easier to recover when problems occur during NRDS credit card processing. All related accounting

programs now take automatic steps to make recovery easier. The Credit Card Log now has a new Create Receipt button that will create the appropriate receipt entries that would have been made had the transaction

completed in the receipt or credit program.

**Data Exchange** 

Receiver Information Form A new checkbox for "Send Social Security Number" has been added to the Settings Tab. This new field allows

you to control whether or not social security numbers are included in your transmittals. This new field must be

checked in order for SSNs to be sent.

**Education** 

Class Registration Report Added an option to print the registration comment.

Class Sign-In Sheet New option added - you can print a sign-in sheet for those on the waiting list in order of priority.

From Version: 8.17.03 Thru Version: 8.18.02 Report run on 05/25/04 at 08:54 Page 3

Type Name Description

### **Programs - Membership**

#### Education

Course Query Form A new field, "Course Formal Name" has been added to the system. You can type the Course Formal Name,

which allows up to 100 characters, into the Course Information Form. The new field also displays on the Course

Query Form.

Courses Needed Merge Form New criteria fields have been added: Unsolicited Mail, Unsolicited Fax and Unsolicited Email. These new fields

increase your ability to send correspondence only to members who desire to receive it.

Education Card Merge Form New criteria fields have been added: Unsolicited Mail, Unsolicited Fax and Unsolicited Email. These new fields

increase your ability to send correspondence only to members who desire to receive it.

'Office #' has been added as selection criteria for the 'By Member' report option. This allows you to run the **Education History Report** 

report for all members in a specific office, if desired.

New criteria fields have been added: Unsolicited Mail, Unsolicited Fax and Unsolicited Email. These new fields **Education Merge Form** 

increase your ability to send correspondence only to members who desire to receive it.

**Education Tracking Merge Form** New criteria fields have been added: Unsolicited Mail, Unsolicited Fax and Unsolicited Email. These new fields

increase your ability to send correspondence only to members who desire to receive it.

**Education Tracking Merge Form** Added multi-selector for Association. Also added an include duplicates option, which is necessary if the

member qualifies in more than one association. If the member has more than one association record that qualifies and include duplicates is chosen, the merge file will contain the association where the member qualifies. If include duplicates is not selected, the member's primary association will display in the merge file,

which may not be the one where the member qualifies.

**Education Tracking Report** New Sort Options - A Sort Option field has been added to this report. Previously the report automatically sorted

by Member. You now have three sort options: By Member Name, By Office Sort Sequence and By Office/Page

Per Office.

New Selection Criteria - "Association" and "Member Status" have both been added to this form. The Member

Status field is a Multiple Selector Form, allowing you to select any combination of status(es) desired.

New Checkbox "Include Members without Registrations" - This new field allows you to print results for members

who have Education Tracking requirements in their record, but have no class registration records.

New Totals at a Glance - You can now see the total number of members who are still Pending and who have

Completed their education tracking requirements at the end of the report.

**Education Tracking Update** You can now enter a date next to the "Last Class Completed Thru" field. This will prevent tracking records from

being updated when registrations exist for a future class and the attended status has already been set to 'Y'

with a passing grade.

**Event** 

**Event Information Form** Changed form so that the user cannot change the convention ID.

**Event Information Form** New button - "Copy Event" You can use this button to create a new event using the information from the

current event, including a Rate Table, Speakers and IMS Options. Note: It will still be necessary to update some

fields for the new event, such as Dates, Location, Number of Attendees, Meals and Table Information.

New criteria fields have been added: Unsolicited Mail, Unsolicited Fax and Unsolicited Email. These new fields **Event Merge Form** 

increase your ability to send correspondence only to members who desire to receive it.

Format Option 6 - By Event/Office/Member - the report will now print the Company Name from the Supplemental **Event Registration Report** 

Record if one exists and if Supplemental is chosen for the preferred mailing address.

**Event Sign-In Sheet** New option added - you can print a sign-in sheet for those on the waiting list in order of priority.

Laser Tickets The registrants Table and Meal Choice now print in a bold font.

Internet Member Services

Report run on 05/25/04 at 08:54 From Version: 8.17.03 Thru Version: 8.18.02 Page 4

Type Name Description

### **Programs - Membership**

#### Internet Member Services

IMS Setup Form

From the 'Internet Member Services Setup Form' you will now notice the 'IMS Preferences Setup' and 'New Account Setup' buttons; previously the setup fields contained in these two areas were condensed under one button called 'Membership Detail Setup'. These items have been reorganized to make setting up the details and preferences of your IMS membership easier.

New Policy Acknowledgement Features: From the New Account Setup Form you can now specify that new IMS users must acknowledge that they've read your association's policy (i.e., Privacy Policy) before accessing the IMS site. In addition you can use the Acknowledgement Label field to customize their acknowledgement (for example, "I have read and understand the Public Privacy Policy")

### Inventory

Purchase Order Query Form

A button has been added for Transfer Items. This will automatically create a new PO for a different billing group with the opposite quantities of the Purchase Order selected, and is used for transferring inventory items between cost centers (billing groups).

### Lock Box Key

Key Information Form

Member Number has been added to this form. This allows you to simply change the key information for this member, which does not create a new history record.

Key Query Form

Three new buttons have been added to the bottom of this form.

- 1. "Modify Key Record" opens the highlighted record in Modify Mode. You can then modify any information in the record.
- 2. "Assign New Key to Member" opens a new record for the member number displayed in the highlighted record. You can then add new key information for the member.
- 3. "Assign New Member to Key" opens a new record for the key number displayed in the highlighted record. You can then assign a new member to the selected key.

### Membership

Delete Members by Status Date

District Merge Form

Added an option to delete related documents for members being deleted.

New criteria fields have been added: Unsolicited Mail, Unsolicited Fax and Unsolicited Email. These new fields increase your ability to send correspondence only to members who desire to receive it.

Member Information Form

Deleting a member - Documents attached to the member record will now also be deleted from the system.

Member Information Form

Preferences - The "Allow unsolicited fax" checkbox will now automatically revert to unchecked if the member's Personal Fax Number is modified. This was done to accommodate new law, which states that correspondence should not be sent to a fax number unless the member has given consent.

Member Information Form

New Member Invoices - You can now pay/create a receipt for new membership invoices automatically when adding a new member. The Cash Receipts Posting Form automatically displays with the new members information. If you do not wish to pay the invoice at that time simply press Esc.

Member Information Form

This program now utilizes a new right (View Last 4 SS#). The last 4 digits of the member's social security number will display if the user has the appropriate right.

Member List Form by List

This program has been enhanced to display the names of members on a list in alphabetical order. This will make it visually easier to locate a specific member on a list.

Member List Maker Merge Form

New criteria fields have been added: Unsolicited Mail, Unsolicited Fax and Unsolicited Email. These new fields increase your ability to send correspondence only to members who desire to receive it.

Member Query Form

This program now utilizes a new right (View Last 4 SS#). The last 4 digits of the member's social security number will display if the user has the appropriate right.

Merge Output

Two data fields have been added output file of the Government Affairs Merge - 'Legislator E-mail' and 'Legislator Web Page'

Merge Output

Increased size of Office Phone and Home Phone from 14 to 22 to accommodate phone extension in the legislator merge. Also increased the Legislator Primary Phone from 14 to 22 to accommodate the extension in the

government affairs merge.

Merge Output

New fields have been added to the general member merge output file: "Gender", "Join Date", "Orientation Date"

and "Generation"

Report run on 05/25/04 at 08:54 From Version: 8.17.03 Thru Version: 8.18.02 Page 5

Type Name Description

### **Programs - Membership**

Office List Form by List

| М | em | be | rs | h | i | ľ |
|---|----|----|----|---|---|---|
|   |    |    |    |   |   |   |

Merge Output New fields have been added to the Education Merge output file: "Course Type Description" and "Course Formal

Name."

New Member Form-Event/Ed/Conv Deleting a member - Documents attached to the member record will now also be deleted from the system.

This program has been enhanced to display the names of offices on a list in alphabetical order. This will make it

visually easier to locate a specific office on a list.

Office List Maker Merge Form New criteria fields have been added: Unsolicited Mail, Unsolicited Fax and Unsolicited Email. These new fields

increase your ability to send correspondence only to members who desire to receive it.

Office Merge Form The "Office Type" criteria field has been updated to a Multiple Selector Form. Previously you could choose up to

5 Office Types for this merge. The Multiple Selector Form allows you to select any number and combination of

types desired for your merge.

Related Records Report Added Documents to the related records report.